## Inspiron 17 7000 Series 2-in-1 Configuração e especificações

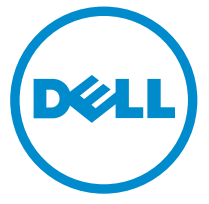

Modelo do computador: Inspiron 17-7778 Modelo regulamentar: P30E Tipo regulamentar: P30E001

# Notas, avisos e advertências

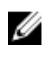

NOTA: Uma NOTA indica informações importantes para melhor utilizar o computador.

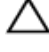

AVISO: Um AVISO indica potenciais danos do hardware ou a perda de dados e explica como evitar o problema.

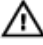

ADVERTÊNCIA: Uma ADVERTÊNCIA indica potenciais danos no equipamento, lesões pessoais ou mesmo morte.

**©** 2016 Dell Inc. Todos os direitos reservados. Este produto está protegido por leis de copyright e de propriedade intelectual dos EUA e internacionais. Dell e o logótipo da Dell são marcas comerciais da Dell Inc. nos Estados Unidos e/ou noutras jurisdições. Todas as outras marcas e nomes aqui mencionados podem ser marcas comerciais das respetivas empresas.

2016-05

Rev. A01

# Índice

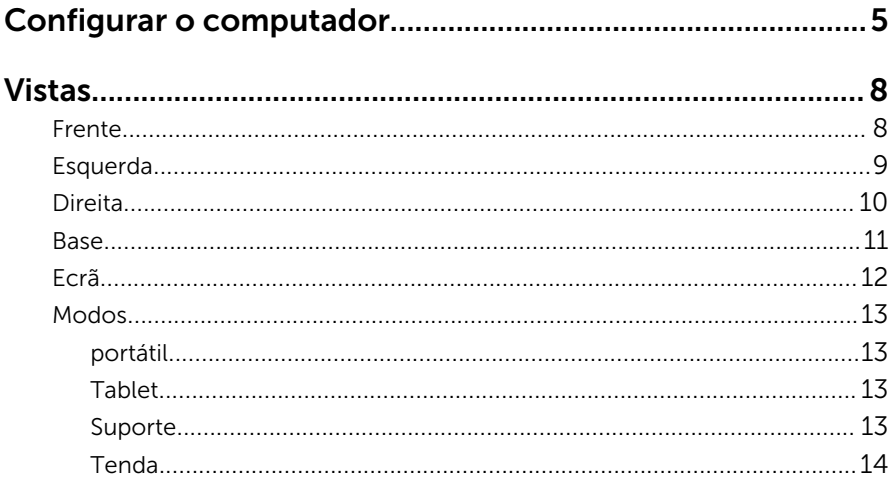

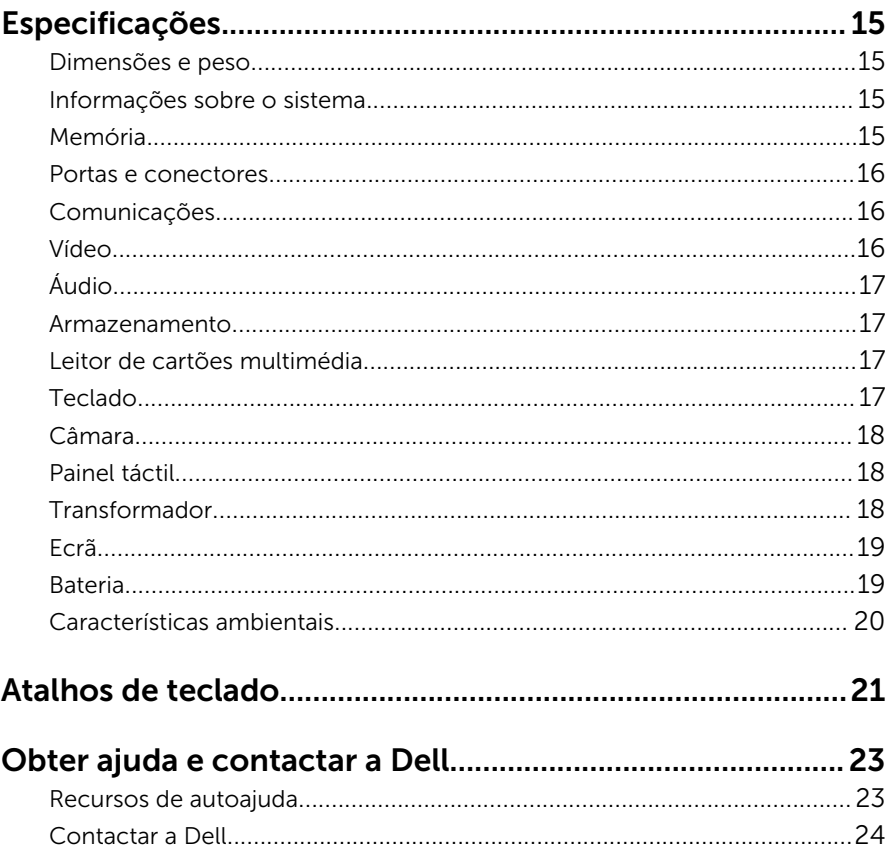

# <span id="page-4-0"></span>Configurar o computador

Ligue o transformador e prima o botão de ligar/desligar.

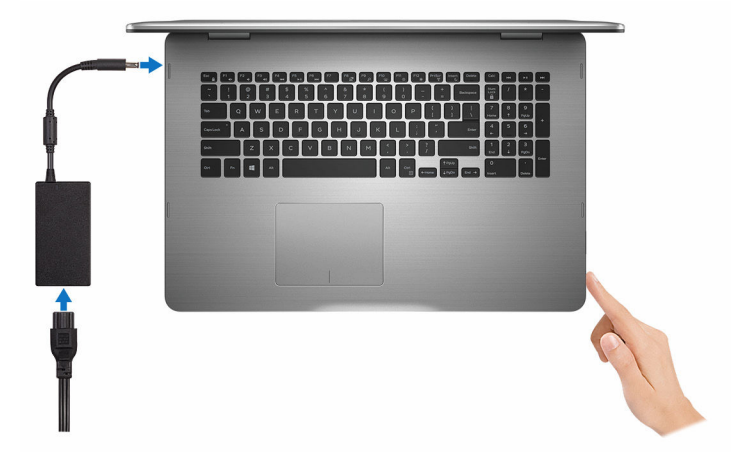

- 2 Siga as instruções apresentadas no ecrã para concluir a configuração do Windows:
	- a) Ative as atualizações de segurança e da Dell.

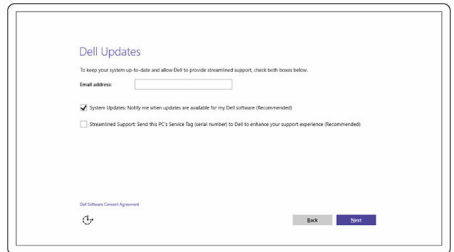

b) Estabeleça ligação a uma rede sem fios.

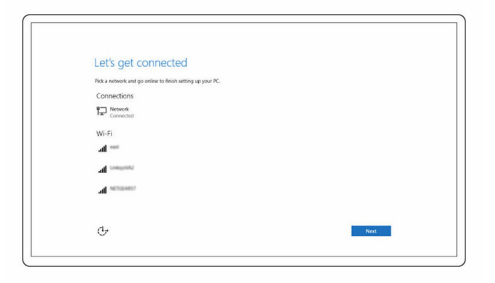

c) Inicie sessão na sua conta Microsoft ou crie uma conta nova.

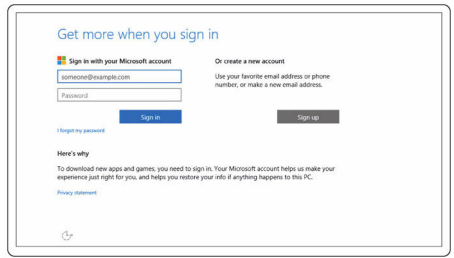

3 Explore os recursos Dell no ambiente de trabalho.

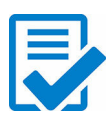

Registar o computador

Suporte e ajuda Dell

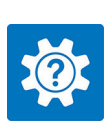

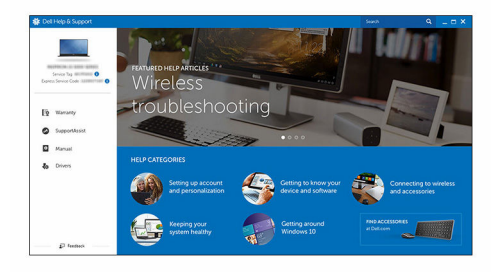

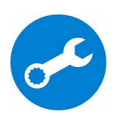

SupportAssist— Verificar e atualizar o computador

## <span id="page-7-0"></span>Frente

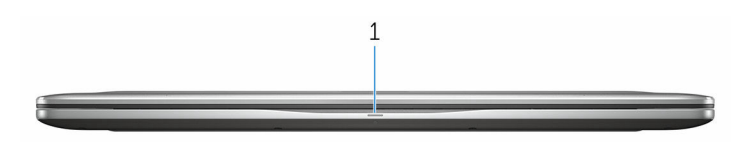

#### 1 Luz de estado de alimentação e da bateria/luz de atividade da unidade de disco rígido

Indica o estado de carregamento da bateria ou a atividade da unidade de disco rígido.

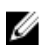

NOTA: Prima as teclas Fn+H para alternar entre a luz de estado de alimentação e da bateria e a luz de atividade da unidade de disco rígido.

#### Luz de atividade da unidade de disco rígido

Acende-se quando o computador lê ou escreve na unidade de disco rígido.

#### Luz de estado de alimentação e da bateria

Indica o estado de alimentação e de carregamento da bateria

**Luz branca**  $-$  O transformador está ligado e a bateria tem mais de 5% de carga.

 $\hat{A}$ mbar — O computador está a funcionar com bateria e esta tem menos de 5% de carga.

#### Apagada

- O transformador está ligado e a bateria está totalmente carregada.
- O computador está a funcionar com bateria e esta tem mais de 5% de carga.
- O computador está em estado de suspensão, hibernação ou desligado

## <span id="page-8-0"></span>Esquerda

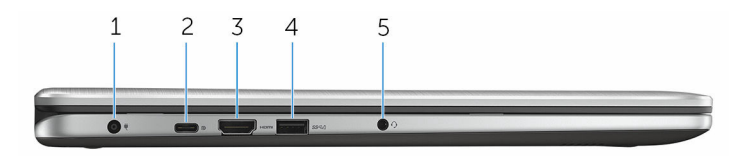

#### 1 Porta do transformador

Ligue um transformador para fornecer energia ao computador e carregar a bateria.

#### 2 Porta USB Tipo C

Ligue periféricos, tais como dispositivos de memória externos, impressoras, monitores externos, etc. Permite velocidades de transferência de até 5 Gbps.

Suporta Power Delivery, que permite o fornecimento de energia bidirecional entre dispositivos. Fornece potência até 15 W, possibilitando o carregamento mais rápido.

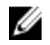

NOTA: São necessários adaptadores (vendidos separadamente) para ligar dispositivos padrão USB e DisplayPort.

#### 3 Porta HDMI

Ligue uma TV ou qualquer outro dispositivo com entrada HDMI. Fornece saída de vídeo e de áudio.

#### 4 Porta USB 3.0 com PowerShare

Ligue periféricos, tais como dispositivos de memória, impressoras, etc. Permite velocidades de transferência de até 5 Gbps.

O PowerShare permite-lhe carregar os dispositivos USB mesmo quando o computador está desligado.

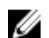

NOTA: Se o computador estiver desligado ou em modo de hibernação, terá de ligar o transformador para carregar os dispositivos através da porta PowerShare. Esta funcionalidade tem de ser ativada no programa de configuração do BIOS.

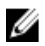

NOTA: Alguns dispositivos USB podem não carregar se o computador estiver desligado ou em modo de suspensão. Nestes casos deverá ligar o computador para carregar o dispositivo.

#### 5 Porta de auscultadores

<span id="page-9-0"></span>Ligue auscultadores, um microfone ou um auricular (conjunto de auscultadores e microfone).

## Direita

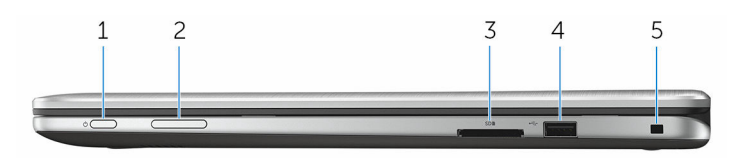

#### 1 Botão de ligar/desligar

Prima para ligar o computador se este estiver desligado ou num estado de suspensão.

Prima para colocar o computador em modo de suspensão se estiver ligado.

Prima sem soltar durante 4 segundos para forçar o encerramento do computador.

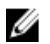

NOTA: Pode personalizar o funcionamento do botão de ligar/ desligar nas Opções de Energia. Para mais informações, consulte *Eu e o meu Dell* em [www.dell.com/support/manuals](https://www.dell.com/support/manuals).

#### 2 Botões de controlo do volume

Prima para aumentar ou diminuir o volume.

#### 3 Leitor de cartões multimédia

Lê e grava cartões multimédia.

#### 4 Porta USB 2.0

Ligue periféricos, tais como dispositivos de memória, impressoras, etc. Permite velocidades de transferência de até 480 Mbps.

#### 5 Ranhura do cabo de segurança

Ligue um cabo de segurança para evitar a deslocação não autorizada do computador.

## <span id="page-10-0"></span>Base

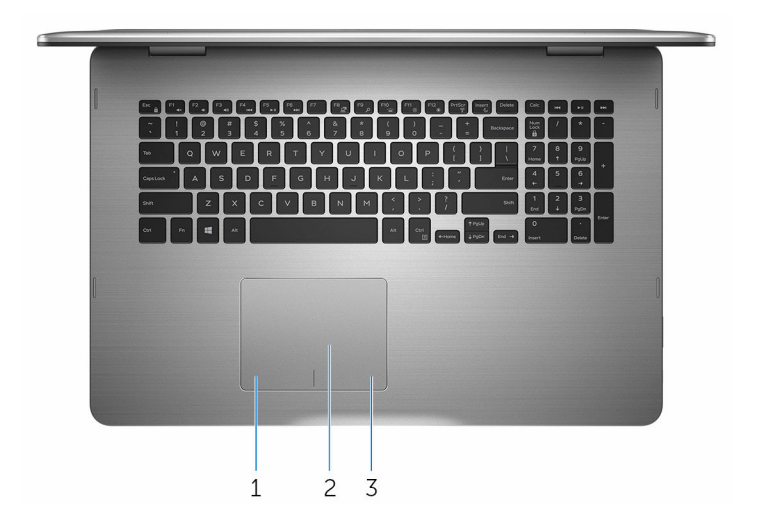

#### 1 Área de clique com o botão esquerdo

Prima para clicar com o botão esquerdo.

#### 2 Painel táctil

Mova o dedo no painel táctil para mover o ponteiro do rato. Toque para clicar com o botão esquerdo e toque com dois dedos para clicar com o botão direito.

#### 3 Área de clique com o botão direito

Prima para clicar com o botão direito.

## <span id="page-11-0"></span>Ecrã

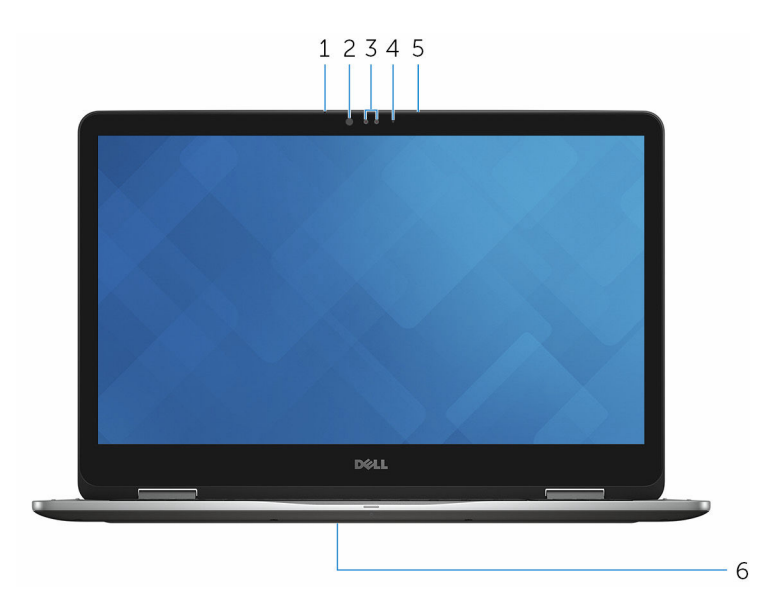

#### 1 Microfone esquerdo

Fornece entrada de som digital para gravação de áudio, chamadas de voz, etc.

#### 2 Emissor de infravermelhos

Emite luz de infravermelhos, que permite à câmara de infravermelhos detetar profundidade e seguir movimento.

#### 3 Câmara de infravermelhos

Permite-lhe ter conversas de vídeo, tirar fotografias e gravar vídeos. A funcionalidade de deteção de profundidade da câmara aumenta o nível de segurança quando usada em conjunto com o Windows Hello.

#### 4 Luz de estado da câmara

Acende-se quando a câmara está em utilização.

#### 5 Microfone direito

Fornece entrada de som digital para gravação de áudio, chamadas de voz, etc.

#### 6 Localização da etiqueta de serviço

<span id="page-12-0"></span>A etiqueta de serviço é um identificador alfanumérico único que permite aos técnicos da assistência Dell identificar os componentes de hardware do seu computador e aceder à informação de garantia.

## Modos

### portátil

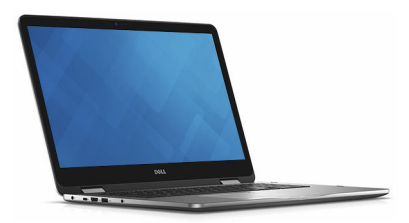

#### Tablet

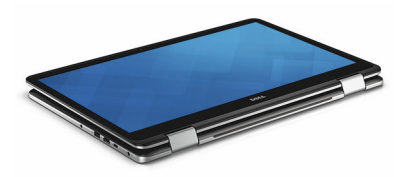

#### Suporte

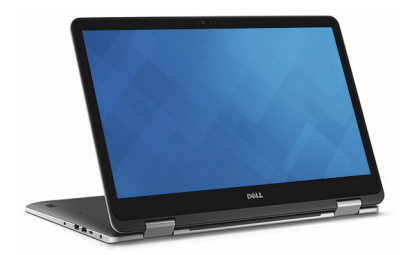

## <span id="page-13-0"></span>Tenda

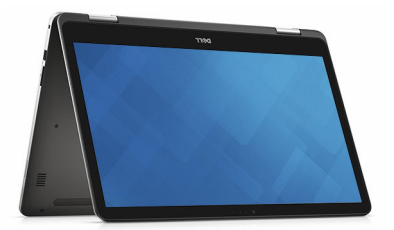

## <span id="page-14-0"></span>Dimensões e peso

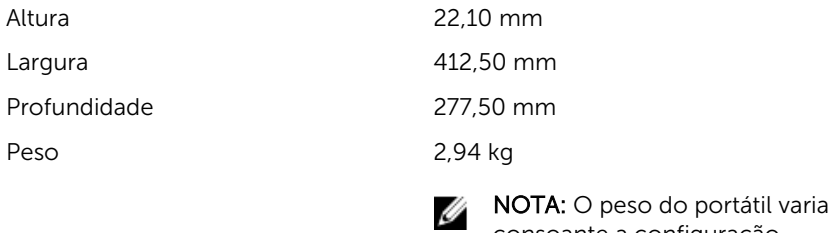

encomendada e as variáveis de produção.

consoante a configuração

## Informações sobre o sistema

Modelo do computador Inspiron 17-7778

Processador

- Processador Intel Core i5 de 6<sup>ª</sup> Geração
- Processador Intel Core i7 de 6<sup>ª</sup> Geração

Chipset **Integrado no processador** 

## Memória

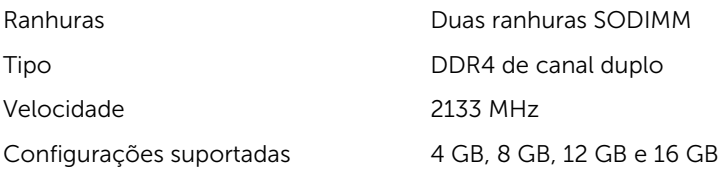

## <span id="page-15-0"></span>Portas e conectores

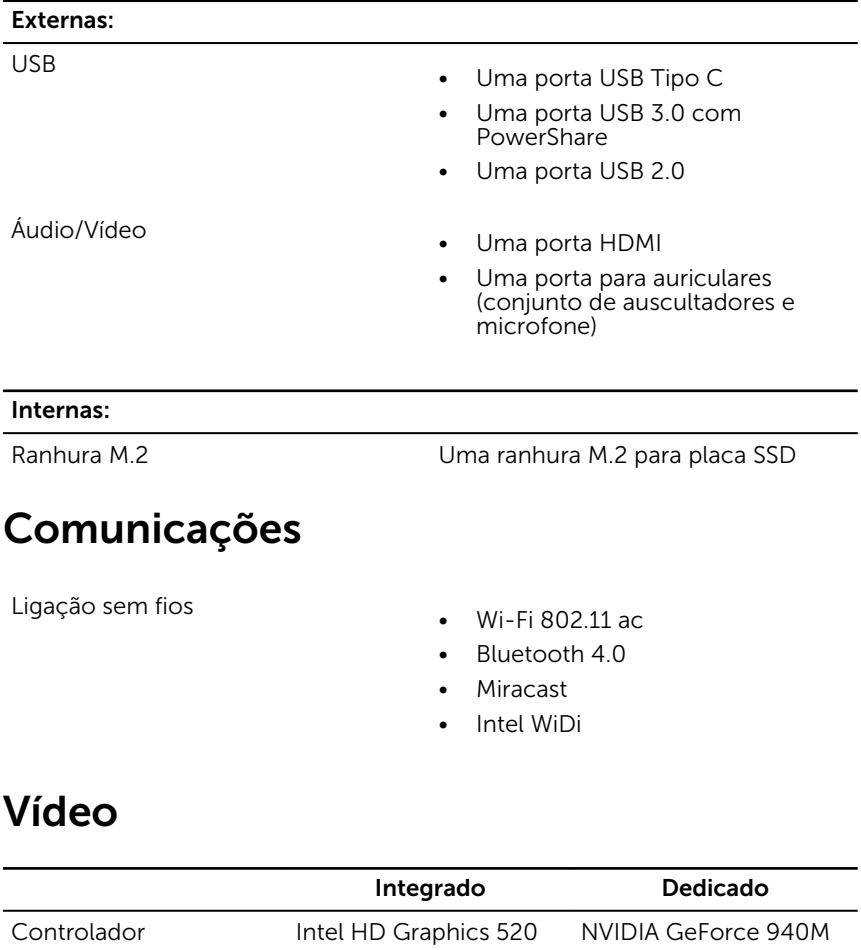

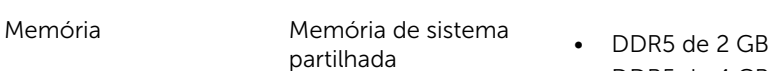

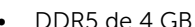

• DDR5 de 4 GB

## <span id="page-16-0"></span>Áudio

Altifalantes Dois

Saída

Controlador Realtek ALC3234CG com Waves MaxxAudio Pro

- Média 2 W
- $\bullet$  Pico 2.5 W

Microfone Microfones de matriz digital no conjunto da câmara

Controlos de volume Teclas de atalho de controlo multimédia e botões de controlo do volume

## Armazenamento

Unidade de estado sólido

Interface SATA de 6 Gbps

- Unidade M.2
- Unidade de disco rígido de 2,5 polegadas

Unidade de disco rígido Uma unidade de 2,5 polegadas

## Leitor de cartões multimédia

Tipo Uma ranhura para cartões SD

## **Teclado**

Tipo Teclado retroiluminado

Teclas de atalho Algumas teclas do teclado apresentam dois símbolos. Estas teclas podem ser usadas para digitar caracteres alternativos ou para funções secundárias. Para digitar o carácter alternativo, prima Shift e a

tecla pretendida. Para efectuar funções secundárias, prima Fn e a tecla pretendida.

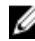

NOTA: Pode definir o funcionamento principal das teclas de função (F1–F12) alterando a opção Function Key Behavior (Funcionamento das teclas de função) no programa de configuração do BIOS.

[Atalhos de teclado](#page-20-0)

## <span id="page-17-0"></span>Câmara

Resolução

- Imagem estática: 0,92 megapíxeis
- Vídeo: 1280 x 720 (HD) a 30 fps

Ângulo de visão diagonal 74 graus

## Painel táctil

Resolução

Dimensões

• Horizontal: 1260

- Vertical: 960
- Altura: 80 mm
- Largura: 105 mm

## Transformador

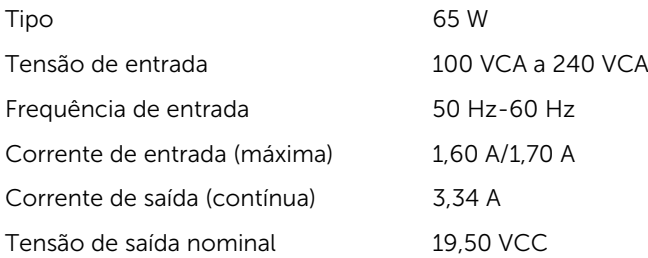

<span id="page-18-0"></span>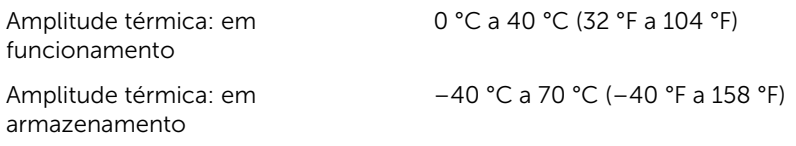

## Ecrã

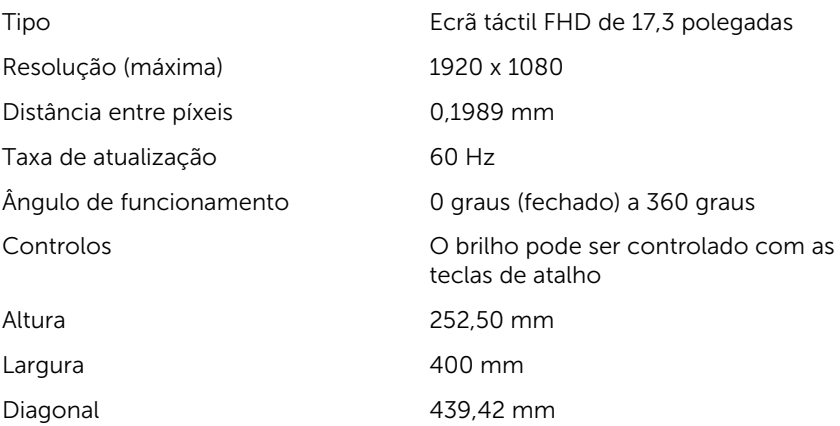

## Bateria

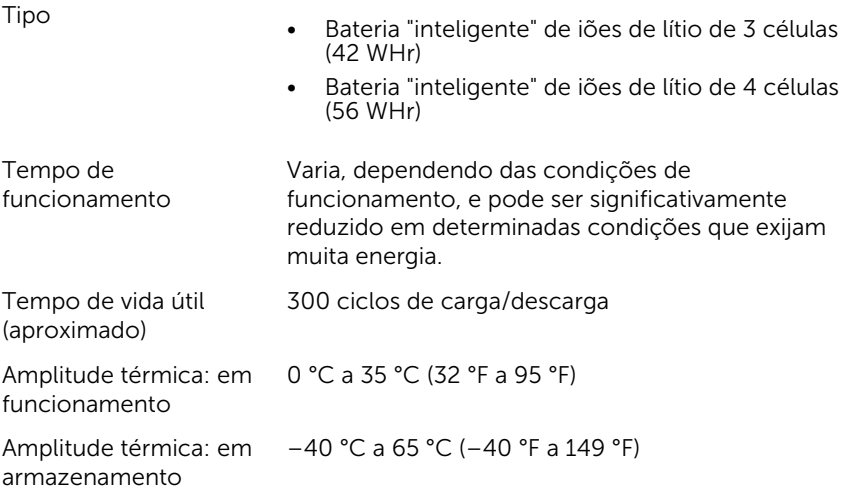

<span id="page-19-0"></span>Bateria de célula tipo CR-2032 moeda 3 células 4 células Peso (máximo)  $0.20 \text{ kg}$  0.20 kg 0.25 kg Tensão 11.40 VCC 15.20 VCC Largura 97,15 mm 98,20 mm Profundidade 184,15 mm 233,37 mm Altura 5,90 mm 5,90 mm

## Características ambientais

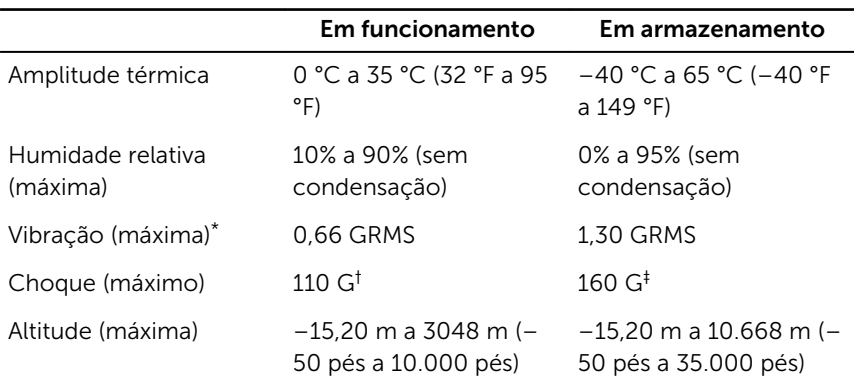

Nível de contaminação pelo ar: G1, como definido pela ISA-S71.04-1985

\* Medida utilizando um espetro de vibração aleatória que simula o ambiente do utilizador.

† Medido utilizando um impulso de meio-seno de 2 ms quando a unidade de disco rígido está em utilização.

‡ Medido utilizando um impulso semi-senoidal de 2 ms, com a unidade de disco rígido na posição "head-parked" (posição de repouso).

# <span id="page-20-0"></span>Atalhos de teclado

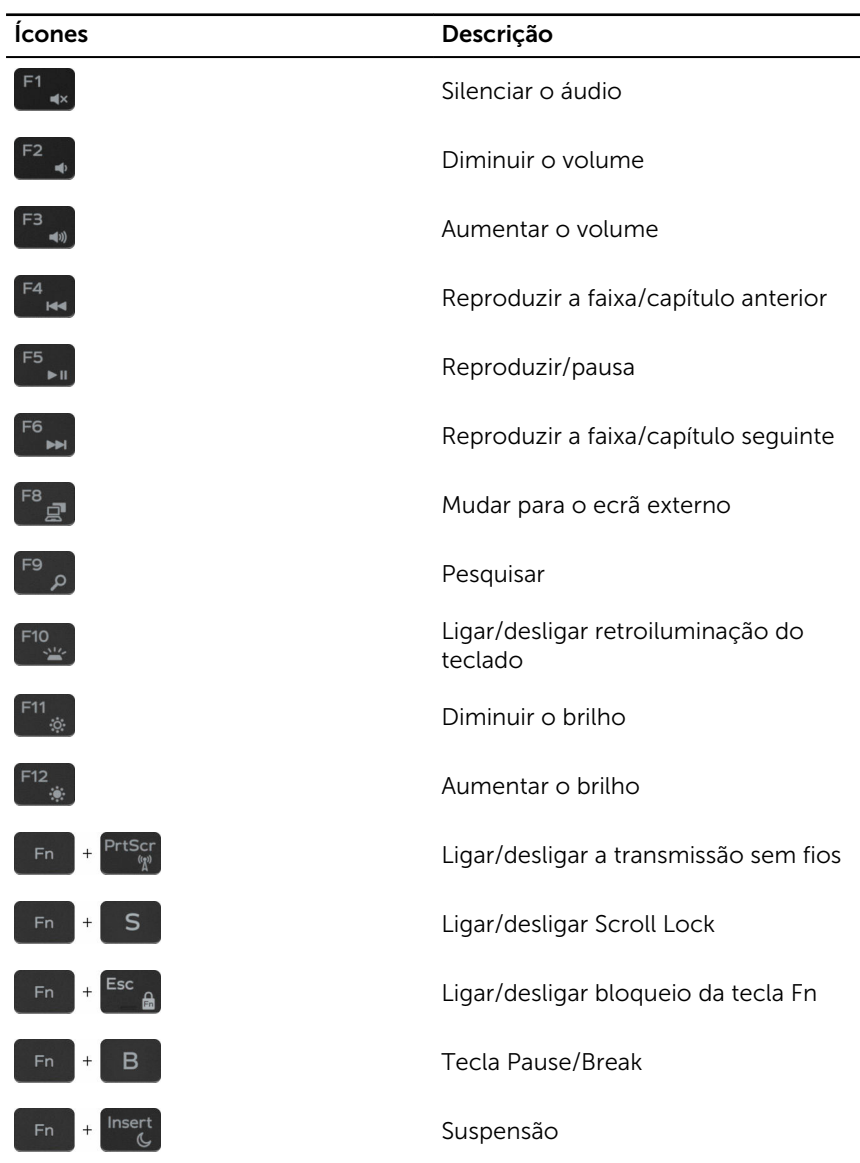

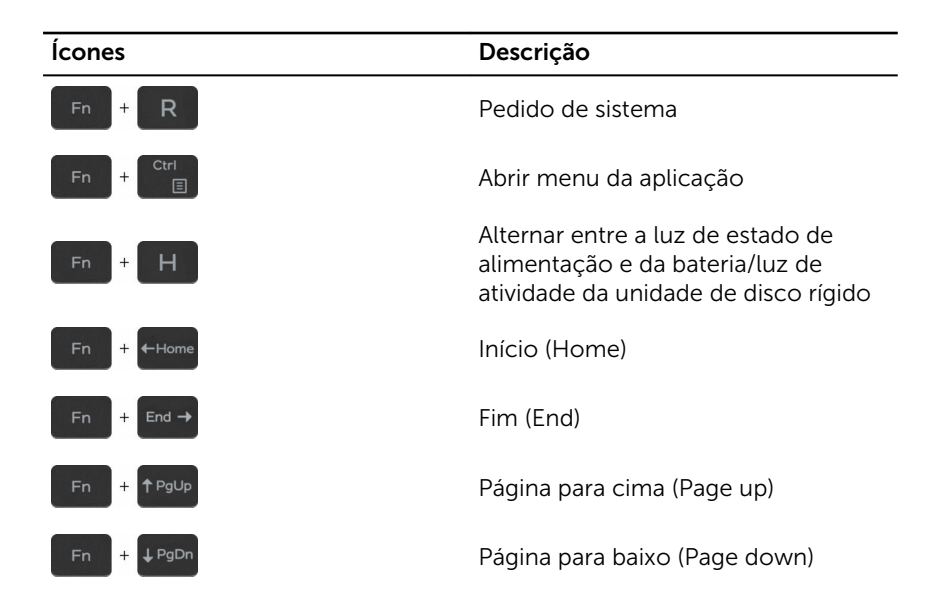

# <span id="page-22-0"></span>Obter ajuda e contactar a Dell

## Recursos de autoajuda

Pode obter informações e ajuda sobre os produtos e serviços da Dell utilizando estes recursos de autoajuda online:

Informações sobre os produtos e serviços da Dell

[www.dell.com](http://www.dell.com/)

Windows 8.1 e Windows 10 A aplicação Suporte e ajuda Dell

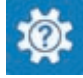

Windows 8.1 **Aplicação de ajuda + dicas** 

Aceder à ajuda no Windows 8, Windows 8.1 e Windows 10

Ajuda online para o sistema operativo [www.dell.com/support/windows](http://www.dell.com/support/windows)

Informações sobre solução de problemas, manuais do utilizador, instruções de configuração, especificações do produto, blogues de ajuda técnica, controladores, atualizações do software, etc.

Obtenha mais informações sobre o sistema operativo, como configurar e [www.dell.com/support/manuals.](http://www.dell.com/support/manuals) utilizar o computador, efectuar

Na procura do Windows, digite Help and Support e carreque em Enter.

Aceder à ajuda no Windows 7 Clique em Iniciar  $\rightarrow$  Ajuda e Suporte.

[www.dell.com/support/linux](http://www.dell.com/support/linux)

[www.dell.com/support](http://www.dell.com/support)

Consulte *Eu e o meu Dell* em

Windows 10 **Aplicação de introdução** 

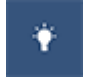

7

23

<span id="page-23-0"></span>cópias de segurança de dados, diagnósticos, etc.

## Contactar a Dell

Para contactar a Dell relativamente a vendas, suporte técnico ou questões relacionadas com os clientes, consulte [www.dell.com/contactdell.](http://www.dell.com/contactdell)

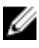

NOTA: A disponibilidade varia de acordo com o país e produto e alguns serviços podem não estar disponíveis no seu país.

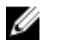

NOTA: Se não tiver uma ligação ativa à Internet, pode encontrar as informações de contacto na sua fatura, na nota de encomenda ou no catálogo de produtos Dell.